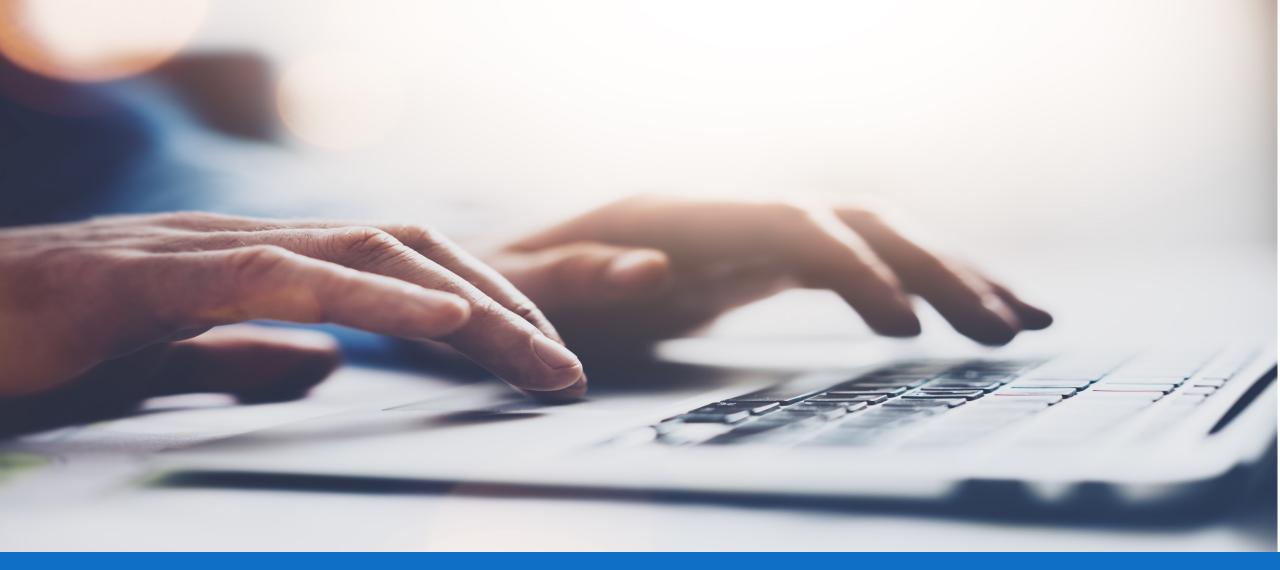

## Member Access

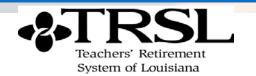

## Friendly reminders

- This presentation contains general information to be used as a guide during the webinar. All participants are muted.
- Have a question?
  - » Type your question in the Questions box during the webinar. We will answer questions during the webinar and in the Questions box.
- This webinar will be recorded. Our recordings & PDFs are available at www.trsl.org/members/webinars

If you have any specific questions about your retirement (DROP window, retirement eligibility, FAC questions, etc.) please contact us at <u>AskTRSL.org</u> so we can look up your account and assist you directly.

### Agenda

- What is Member Access?
- Logging In
- Registering for Access
- Reset Your Password
- Forgot User ID
- Employment History
- Account History
- Updating Your Information
- Calculator
- Apply For Retirement

### Member Access

#### **Active Members**

### My Account

Employment Summary: view personal information currently on file

Account History: view past earnings, contributions, and service credit

**Current Year Earnings & Contributions** 

Sick Leave

**Member Account Statement** 

### My Self Service

Change your name Change your mailing address Change your email address

### **My Retirement**

Estimate your retirement benefit Apply for retirement

### Member Access

#### Retired & Beneficiaries

### My Account

**Employment Summary**: view personal information currently on file **Account History**: view past earnings, contributions, and service credit **Benefit Payment History**: view your benefit payments and deductions **DROP/ILSB Account Summary/History** (only available to those who participated in DROP)

**DROP/ILSB Payment History** (only available to those who participated in DROP)

**DROP/ILSB Account Statement** (only available to those who participated in DROP)

Sick Leave Member Account Statement Print Form 1099-R

### My Self Service

Change your email address Change your federal tax withholding

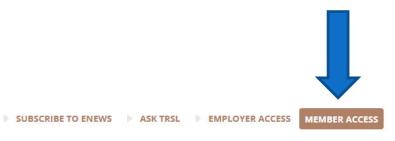

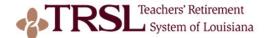

Search TRSL.org

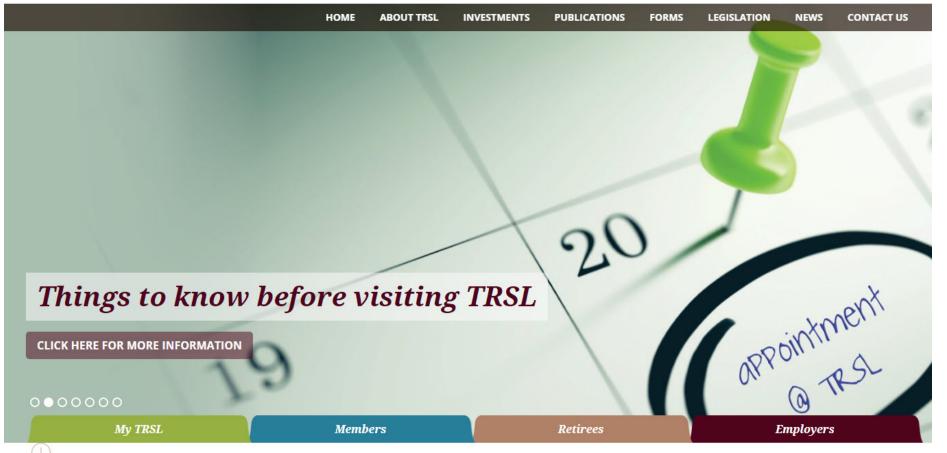

### Register for Access

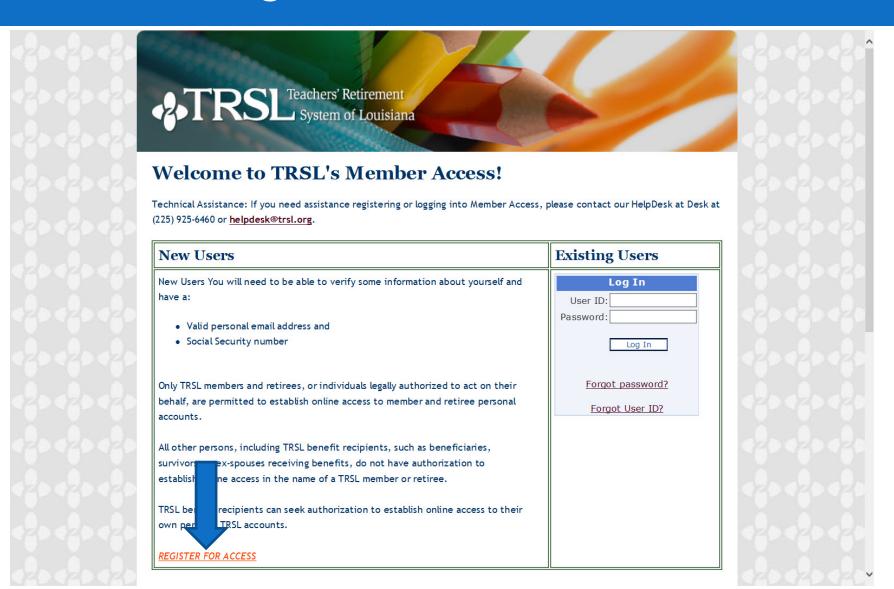

# Register for Access

| .0. 0. 0.                                |                                                            | 0 - 0 - 0   |
|------------------------------------------|------------------------------------------------------------|-------------|
| () () () () () () () () () () () () () ( |                                                            |             |
| -000-                                    |                                                            | -000-       |
| OF OF OF                                 | RSL Teachers' Retirement  System of Louisiana              | (0) (0) (0) |
| 000.                                     | System of Louisiana                                        | 0.0.0       |
|                                          |                                                            | 420 420 420 |
|                                          | Register for access to your account                        |             |
|                                          | Registration Help                                          |             |
|                                          | * All fields are required.                                 |             |
|                                          | (Digits only, no dashes, no spaces) SSN: *                 |             |
|                                          | (mm/dd/yyyy) Date of Birth: *  First Name: *               |             |
|                                          | Last Name:                                                 |             |
|                                          | First employer's name:                                     |             |
|                                          | (yyyy) First year of employment:                           |             |
|                                          | (A non-work related email address is                       |             |
|                                          | recommended) Email:                                        |             |
|                                          | Confirm Email: *  (Between 9 and 26 characters) User ID: * |             |
|                                          | (Case sensitive) Password:                                 |             |
|                                          | (Case sensitive) Confirm Password:                         |             |
|                                          | Password must be                                           |             |
|                                          | between 8 and 16                                           |             |
|                                          | characters, contain at<br>least one number, one            |             |
|                                          | lower case letter, one                                     |             |
|                                          | upper case letter and one of the following special         |             |
|                                          | characters: #, <sup>0</sup> / <sub>0</sub> ,\$,@,* or      |             |
|                                          | &. Select and answer both security questions               |             |
|                                          | * Question 1:                                              | ADA BA ABA  |
|                                          | * Answer 1:                                                |             |
|                                          | * Confirm Answer 1:                                        |             |
|                                          | * Question 2:                                              |             |
|                                          | * Answer 2:                                                |             |
|                                          | * Confirm Answer 2:                                        |             |
|                                          | Create Account                                             | 020020026Y  |

## Log In

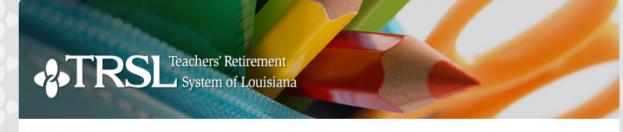

#### Welcome to TRSL's Member Access!

TRSL benefit recipients can seek authorization to establish online access to their

own personal TRSL accounts.

REGISTER FOR ACCESS

Technical Assistance: If you need assistance registering or logging into Member Access, please contact our HelpDesk at Desk at (225) 925-6460 or helpdesk@trsl.org.

#### **Existing Users New Users** New Users You will need to be able to verify some information about yourself and Log In have a: User ID: Password: · Valid personal email address and • Social Security number Log In Forgot password? Only TRSL members and retirees, or individuals legally authorized to act on their behalf, are permitted to establish online access to member and retiree personal Forgot User ID? accounts. All other persons, including TRSL benefit recipients, such as beneficiaries, survivors, or ex-spouses receiving benefits, do not have authorization to establish online access in the name of a TRSL member or retiree.

### Password Reset

| 20020020 ATD         | Teachers' Retirement                                                                                                    | 20020020                                |
|----------------------|----------------------------------------------------------------------------------------------------|-----------------------------------------|
| ofoofoofs ** I K.    | Substant System of Louisiana                                                                                                    | -20-20-20                               |
| ~20 ~20 ~20          | Forgot password.  User ID: Enter                                                                                                    |                                         |
|                      | Cancel                                                                                                    |                                         |
|                      |                                                                                                    |                                         |
| ©2012 TRSL   225-925 | i-6446 or toll free 1-877-ASK-TRSL (1-877-275-8775)   8401 United Plaza Boulevard   Bato<br>Questions or comments? E-mail us: <u>web.master@trsl.org</u> | n Rouge, LA 70809                       |
|                      |                                                                                                    |                                         |
|                      |                                                                                                    |                                         |
|                      |                                                                                                    |                                         |
|                      |                                                                                                    |                                         |
|                      |                                                                                                    |                                         |
|                      |                                                                                                    | 000000000000000000000000000000000000000 |

## Password Reset

| *TRS                                    | Teachers' Retirement System of Louisiana                                                                                                    | 20.20.20            |
|-----------------------------------------|----------------------------------------------------------------------------------------------------|---------------------|
| 0.0.0.0.                                | Forgot password.                                                                                                    | 0.0.0.0             |
| 6-6-6-                                  | User ID:                                                                                                    |                     |
| a9aa9aa9a                               | You must answer both security questions.                                                                                                    |                     |
| Questio<br>Answe                        | n 1: In what city did you meet your spouse/significant other?                                                                                        |                     |
|                                         | n 2: In what city does your nearest sibling live?                                                                                                    |                     |
| Answe                                   | or 2:                                                                                                    |                     |
| Passw<br>Con                            |                                                                                                    |                     |
| Passw                                   |                                                                                                    |                     |
| 420420420                               | Change Password                                                                                                    |                     |
|                                         | Cancel                                                                                                    |                     |
|                                         |                                                                                                    |                     |
|                                         |                                                                                                    |                     |
| ©2012 TRSL   225-925-644                | 6 or toll free 1-877-ASK-TRSL (1-877-275-8775)   8401 United Plaza Boulevard   Baton<br>Questions or comments? E-mail us: <u>web.master@trsl.org</u> | Rouge, LA 70809     |
| <2> <2> <2> <2> <2> <2> <2> <2> <2> <2> | 420420420420420420420420                                                                                                    | 420 420 420 420 420 |
|                                         |                                                                                                    |                     |
|                                         |                                                                                                    |                     |
|                                         |                                                                                                    |                     |

### Password Reset

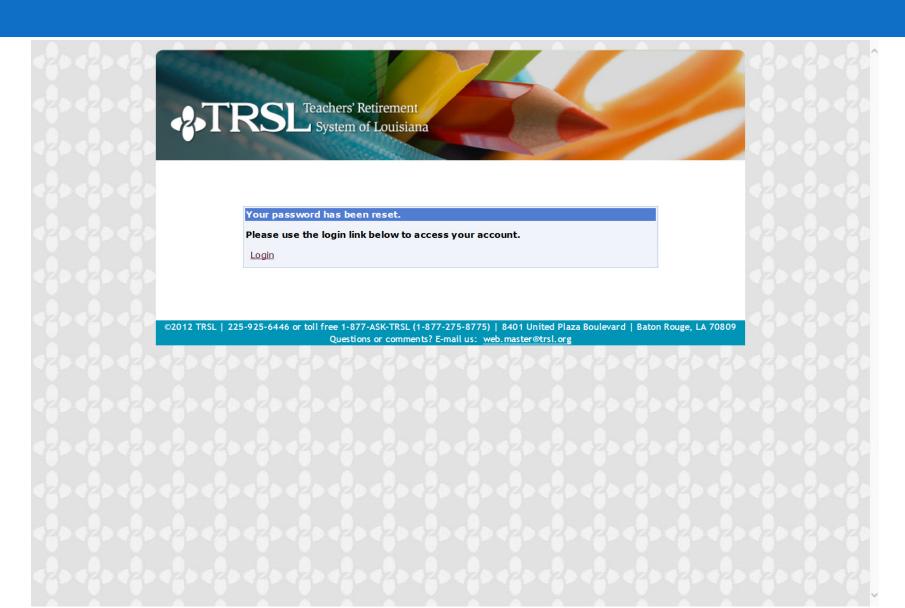

## Forgot User ID

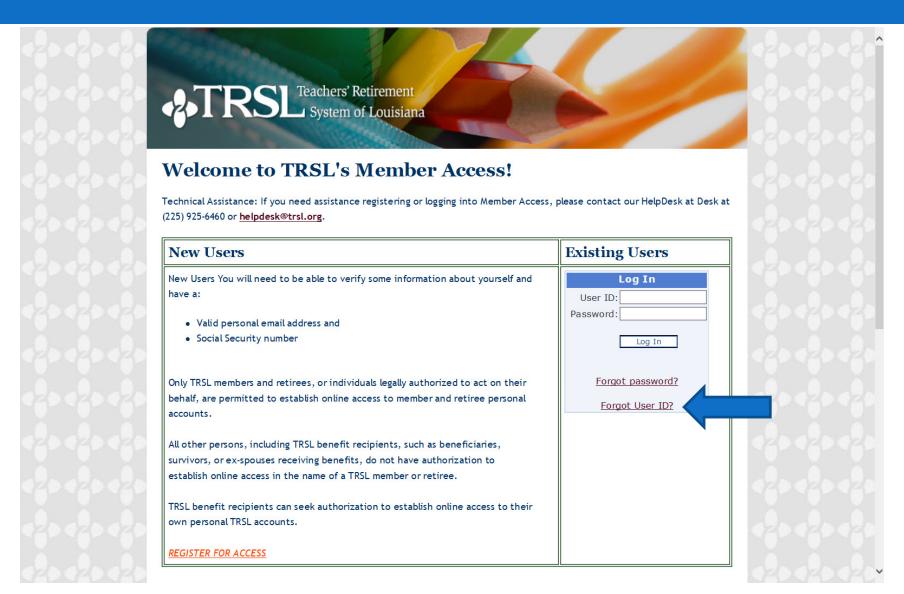

# What's my User ID?

| -2.TF        | RSL Teachers' Retirement System of Louisiana                                                                                                    | 20020020<br>20020020 |
|--------------|----------------------------------------------------------------------------------------------------|----------------------|
| 0.000        |                                                                                                    | 6,0,0,0              |
|              | Recover User ID                                                                                                    |                      |
|              | Please answer the following to recover your User ID.  Last 4 digits of SSN Birth Date (MM/DD/YYYY)  E-mail Address  E-mail address must match the E-mail address we have on record.                                                                                                    |                      |
|              | Recover User ID                                                                                                    |                      |
|              | Cancel                                                                                                    |                      |
| last         | system is unavailable from midnight till 3am CST Monday through Friday and midnight till 3am CST Saturday of the month. It is available at all other times unless unscheduled maintenance is require  * 5-925-6446 or toll free 1-877-ASK-TRSL (1-877-275-8775)   8401 United Plaza Boulevard   Baton F Questions or comments? E-mail us: web.master@trsl.org | ed.                  |
| 420420420420 | 420420420420420420420420420                                                                                                    | 420420420420420      |
|              |                                                                                                    |                      |
|              |                                                                                                    |                      |
|              |                                                                                                    | 429429429429429      |

## Log In

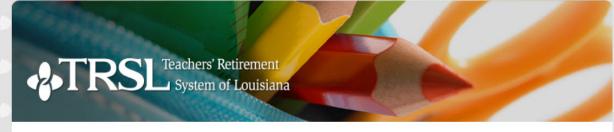

#### Welcome to TRSL's Member Access!

Technical Assistance: If you need assistance registering or logging into Member Access, please contact our HelpDesk at Desk at (225) 925-6460 or helpdesk@trsl.org.

#### **Existing Users New Users** New Users You will need to be able to verify some information about yourself and Log In have a: User ID: Password: · Valid personal email address and • Social Security number Log In Forgot password? Only TRSL members and retirees, or individuals legally authorized to act on their behalf, are permitted to establish online access to member and retiree personal Forgot User ID? accounts. All other persons, including TRSL benefit recipients, such as beneficiaries, survivors, or ex-spouses receiving benefits, do not have authorization to establish online access in the name of a TRSL member or retiree. TRSL benefit recipients can seek authorization to establish online access to their own personal TRSL accounts. REGISTER FOR ACCESS

# Your Access Page

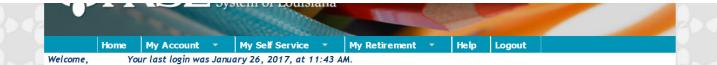

#### **Member Access**

Member Access provides a variety of information and services regarding your retirement account as described below. Just click on the menu bar above when you have decided where you want to go.

#### Active Members

#### My Account

- Employment Summary: view personal information currently on file
- Account History: view past earnings, contributions, and service credit
- Current Year Earnings & Contributions
- Sick Leave
- Member Account Statement

#### My Self Service

- Change your name
- · Change your mailing address
- · Change your email address

#### My Retirement

- Estimate your retirement benefit
- · Apply for retirement

#### Retirees & Beneficiaries

#### My Account

- Benefit Summary: view personal information currently on file
- Account History: view past earnings, contributions, and service credit
- Benefit Payment History: view your benefit payments and deductions
- DROP/ILSB Account Summary/History (only available to those who participated in DROP)
- DROP/ILSB Payment History (only available to those who participated in DROP)
- DROP/ILSB Account Statement (only available to those who participated in DROP)
- Sick Leave
- Print Form 1099-R

#### My Self Service

- Change your email address
- · Change your federal income tax withholding

©2017 TRSL | 225-925-6446 or toll free 1-877-ASK-TRSL (1-877-275-8775) | 8401 United Plaza Boulevard | Baton Rouge, LA 70809

Need technical assistance? Contact TRSL Help Desk at (225) 925-6460 or helpdesk@trsl.org

Questions or comments about your retirement information? Contact web.master@trsl.org

# **Employment Summary**

#### **Employment Summary**

TEACHER IMA 1234 MAIN STREET ANY TOWN LA 70000-0000

Service Type

Regular

Amount

0.00

Designated Beneficiaries

HUBSAND IM HER

SPOUSE

\$0.00

DROP ELIGIBILITY: The first time you reach one of the following: 25 Years Age 55, 10 Years Age 60, 30 Years Any Age

This area may include employment dates for time periods where service credit was refunded.

Refunded years that have not been restored are not included in your total service credit.

#### Employment History

| Employer<br>ID | Employer Name    | Plan Name    | Start Date | End Date   |
|----------------|------------------|--------------|------------|------------|
| 0001           | ANY SCHOOL BOARD | Regular Plan | 06/30/2000 | 99/99/9999 |

#### TRSL Regular Plan Information

Service credit earned cannot exceed 1.00 year in a fiscal year

| Service credit earned                                                    | cannot ex                | ceed 1.00 year in a fiscal year.                                           |        |
|--------------------------------------------------------------------------|--------------------------|----------------------------------------------------------------------------|--------|
| Unaudited Service Credit                                                 | Unaudited Service Credit |                                                                            |        |
| Prior years' service credit for benefit computation:                     | 0.00                     | Beginning balance as of 06/30/2016:                                        | 0.00   |
|                                                                          |                          | Estimated current FY contributions                                         |        |
| Purchases/Transfers/Refunds:                                             | 0.00                     | 7/1/2016 through 12/31/2016:                                               | , 0.00 |
| Prior years' servce credit for benefit computation corrections:          | 0.00                     | Purchases/Transfers/Refunds:                                               | 0.00   |
| computation con octions:                                                 | 0.00                     | Prior Year Contributions Corrections:                                      | 0.00   |
| Total unaudited service credit for benefit computation*:                 | 0.00                     | Estimated balance as of 1/18/2017:                                         |        |
| Total unaudited service credit for ben-<br>computation as of 06/30/2016* | efit                     | Total unaudited service credit for eligibility purposes as of 06/30/2016*: |        |

Monthly Average Compensation:

# **Account History**

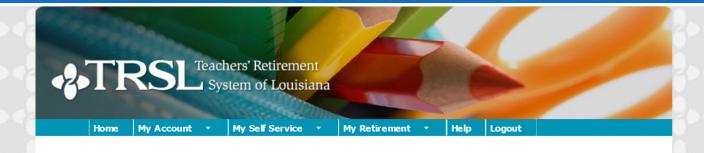

#### **Account History**

|     |           | N                                   | ame: TE               | ACHER IMA                     | Retirement                                                                                                    | Plan: Regular      |                       |                     |               |
|-----|-----------|-------------------------------------|-----------------------|-------------------------------|----------------------------------------------------------------------------------------------------|--------------------|-----------------------|---------------------|---------------|
| Seq | Eff Date  | Source                              | Contribution<br>Amoun |                               | mputation                                                                                                    | Actual<br>Earnings | Full Time<br>Earnings | Transaction<br>Type | Service Credi |
| 001 |           | ANY SCHOOL  W/ ROLLOVER EARNINGS OF | .04<br>PER (          | 0.56 REGI<br>CERT 7/30/12[AZ] | ULAR                                                                                                    | 0.56               | 1.00                  | S ALARY POSTING     | 0.56          |
| 002 |           | ANY SCHOOL                          |                       | 1.00 REGI                     | II AD                                                                                                    |                    |                       | C AL ADV DOCTING    | 4.0           |
| 003 | 6/30/2002 | ANY SCHOOL                          | .08                   |                               | NAME OF THE OWNER, WHITE OF THE OWNER, WHITE OF THE OWNER, WHITE OWNER, WHITE OWNER, WHITE OWNER, WHITE OWNER, | 1.00               | 1.00                  | SALARY POSTING      | 1.00          |
| 004 | 6/30/2003 | ANY SCHOOL                          | .08                   | 1.00 REG                      | ULAR                                                                                                    | 1.00               | 1.00                  | SALARY POSTING      | 1.0           |
| 005 | 6/30/2004 | ANY SCHOOL                          | .08                   | 1.00 REG                      | ULAR                                                                                                    | 1.00               | 1.00                  | S ALARY POSTING     | 1.00          |
| 000 | 0/30/2004 | ANTOGE                              | .08                   | 1.00 REG                      | ULAR                                                                                                    | 1.00               | 1.00                  | SALARY POSTING      | 1.00          |
|     |           | Contributions                       |                       | <u>s</u>                      | Service Credi                                                                                                  | <u>t</u>           |                       |                     |               |
|     | Re        | egular Sheltered                    | .36                   | Regi                          | ular Service                                                                                                   | 4.56               |                       | stad convice cradit |               |

for benefit computation:

4.56

Total contributions:

4.56

### Sick Leave

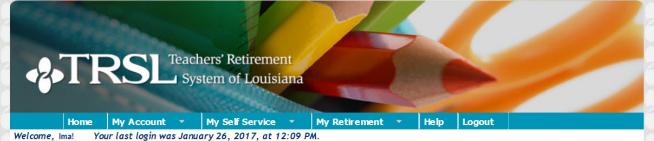

#### **Sick Leave**

|             |             | Name:                 |           |                 |                     |                       |                             |
|-------------|-------------|-----------------------|-----------|-----------------|---------------------|-----------------------|-----------------------------|
| Fiscal Year | Employer ID | Months of<br>Contract | Days Used | Last Updated By | Transaction<br>Date | Summer<br>Days Worked | Summer<br>Percent<br>Effort |
| 2012        | 001         | 12                    | 1.23      | EMPLOYER-FILE   | 07/11/2012          |                       |                             |
| 2013        | 001         | 12                    | 16.80     | EMPLOYER-FILE   | 07/09/2013          |                       |                             |
| 2014        | 001         | 12                    | 0.10      | EMPLOYER-FILE   | 07/08/2014          |                       |                             |
| 2015        | 001         | 12                    | 6.33      | EMPLOYER-FILE   | 07/09/2015          |                       |                             |
| 2016        | 001         | 12                    | 11.09     | EMPLOYER-FILE   | 07/06/2016          |                       |                             |

©2017 TRSL | 225-925-6446 or toll free 1-877-ASK-TRSL (1-877-275-8775) | 8401 United Plaza Boulevard | Baton Rouge, LA 70809 Need technical assistance? Contact TRSL Help Desk at (225) 925-6460 or helpdesk@trsl.org Questions or comments about your retirement information? Contact web.master@trsl.org

### **DROP Account**

#### **DROP Account Statement**

Name:Teacher, Ima DROP Start Date:
Plan Type: LaDROP DROP End Date:

Interest: Interest earned at the liquid asset interest rate.

Click here to view DROP/ILSB statement instructions.

#### DROP/ILSB STATEMENTS GO GREEN!

In ongoing efforts to conserve resources, effective July 1, DROP/ILSB statements will be available exclusively through TRSL's online Member Access.

Paper statements will no longer be mailed.

| View | or collapse statement details by clicking on the calendar year. | ✓ Auto-Collapse when ex | xp and ing |
|------|-----------------------------------------------------------------|-------------------------|------------|
| •    | 2016                                                            | Beginning Balance:      | 0.00       |
|      |                                                                 | Ending Balance:         | 0.00       |
| •    | 2015                                                            | Beginning Balance:      | 0.00       |
|      |                                                                 | Ending Balance:         | 0.00       |
| •    | 2014                                                            | Beginning Balance:      | 0.00       |
|      |                                                                 | Ending Balance:         | 0.00       |
| •    | 2013                                                            | Beginning Balance:      | 0.00       |
|      |                                                                 | Ending Balance:         | 0.00       |
| •    | 2012                                                            | Beginning Balance:      | 0.00       |
|      |                                                                 | Ending Balance:         | 0.00       |
| •    | 2011                                                            | Beginning Balance:      | 0.00       |
|      |                                                                 | Ending Balance:         | 0.00       |

## Print your 1099-R

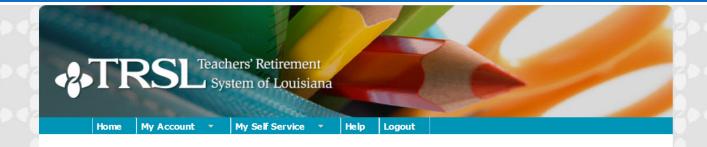

#### Print Form 1099-R

Click the link below to display the Form 1099-R for the desired tax year and payment.

A new window will open displaying the Form 1099-R.

Having trouble accessing your 1099-R? Try turning off your Internet browser's pop-up blocker.

NOTE REGARDING THE ADDRESS ON YOUR FORM 1099-R: The address shown on the Form 1099-R for tax years prior to 2015 is your current home address. Starting with tax year 2015, the address shown is the address to which the Form 1099-R was sent.

| Benefit Payments    | DROP Account Payments |
|---------------------|-----------------------|
| 2016 Member Benefit | 2016 Member Account   |
| 2015 Member Benefit | 2016 Member Account   |
| 2014 Member Benefit | 2016 Rollover Account |
| 2013 Member Benefit | 2015 Member Account   |
| 2012 Member Benefit | 2014 Member Account   |
|                     | 2013 Member Account   |
|                     | 2012 Member Account   |

# Change Your Name

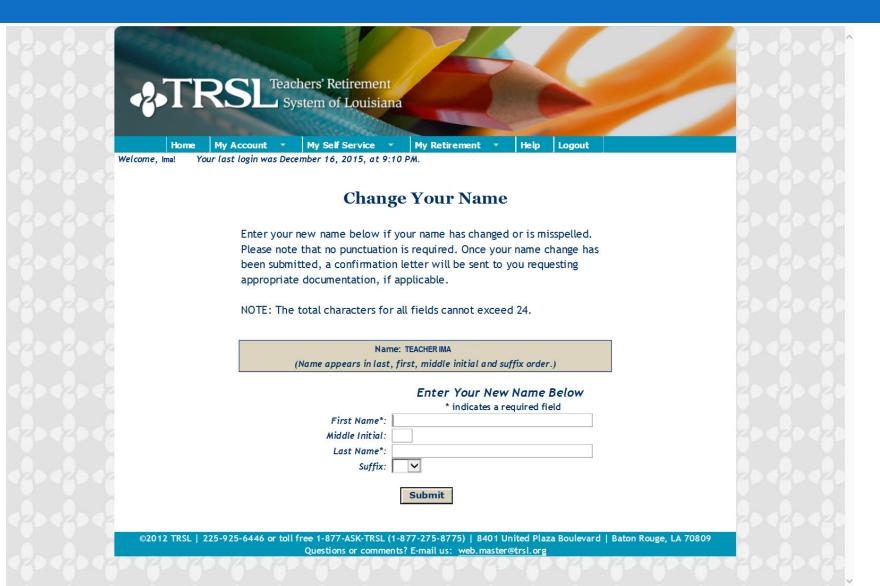

# Change Your Email

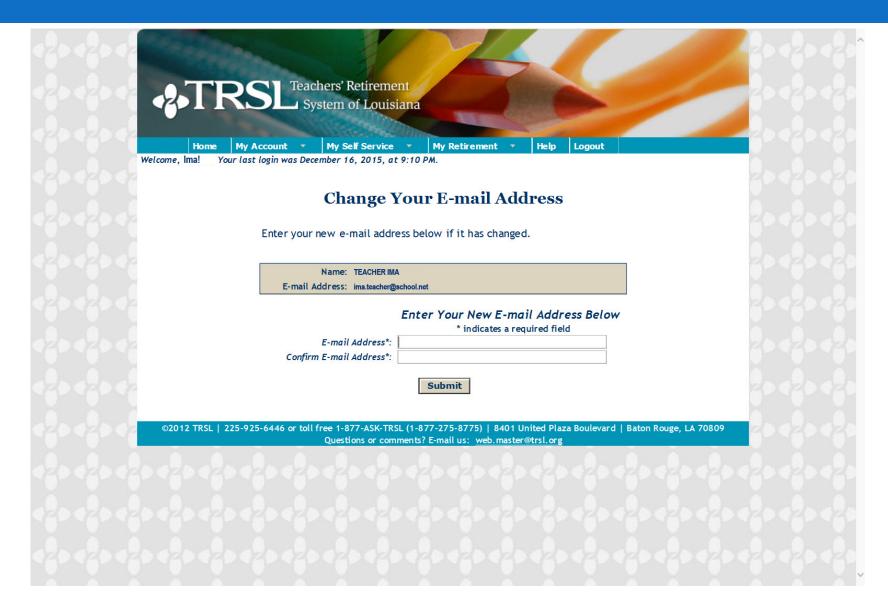

# Change Your Mailing Address

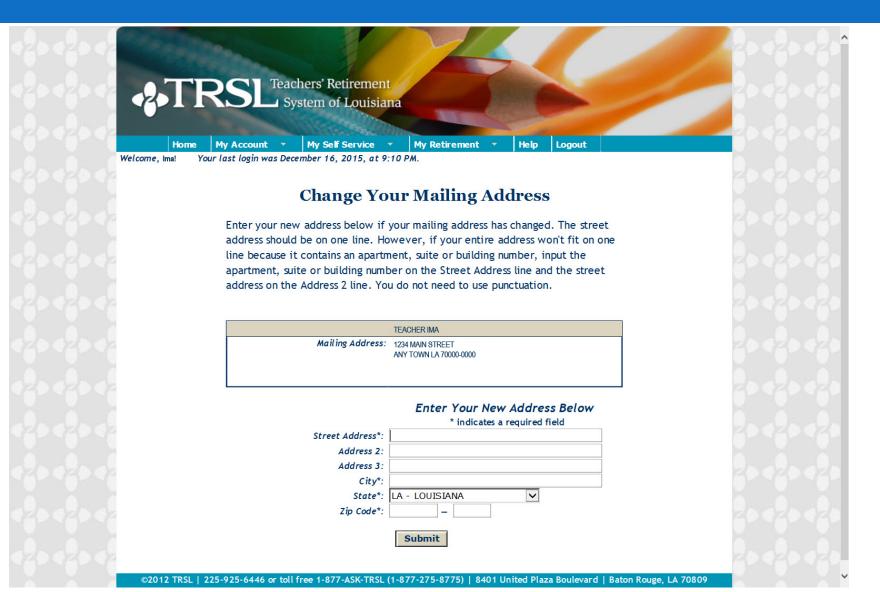

### Create a benefit estimate

### Online calculators loaded with your account information

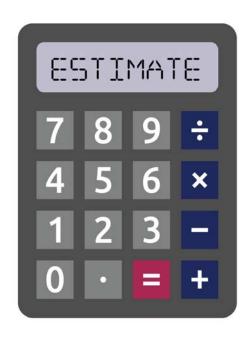

- 1. Log on to Member Access.
- Under "My Estimates" drop-down menu, select "Estimate Your Retirement Benefit."
- 3. Enter your desired retirement date and months of contract (9, 10, 11, 12), then click "Create Estimate!"

### Register for MEMBER ACCESS @ www.TRSL.org

For technical assistance with Member Access, contact <a href="mailto:support@trsl.org">support@trsl.org</a>.

## My Estimates

Under the "My Estimates" drop-down menu, select "Estimate Your Retirement Benefit."

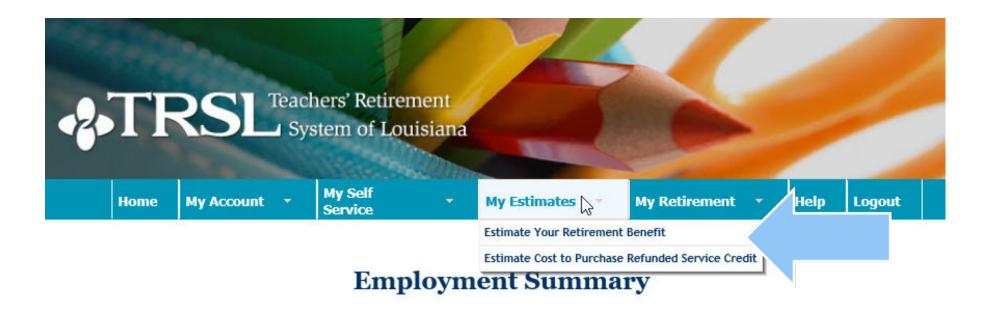

## Create your estimate

Enter your desired retirement date, employment contract (9, 10, 11 or 12), beneficiary DOB and click "Create Estimate!"

| Your retirement eligibility                                                                                                    |                       |
|----------------------------------------------------------------------------------------------------|-----------------------|
| Regular retirement: during fiscal year 2021 - 2022                                                                                                    | W                     |
| DROP eligibility: during fiscal year 2021 - 2022                                                                                                    |                       |
| Your date of birth                                                                                                    | <u>Details</u>        |
| The date of birth listed on your records is 09/11/1961.                                                                                                    |                       |
| Your estimated retirement date                                                                                                    | <u>Details</u>        |
| My estimated projected date of retirement is 11/07/2023 (mm/dd/yyyy). I project that I will be employment contract immediately prior to this estimated date of retirement. | ed under a 09 🗸 month |
| Your beneficiary(ies)                                                                                                    | <u>Details</u>        |
| • I plan to provide for a beneficiary. My beneficiary's birth date is 03/05/1963 (mm/dd/yyyy).                                                                             |                       |
| I would like my beneficiary to receive \$ .00 per month under Option 4 or 4A (Pop Up).                                                                                     |                       |
| O I do not plan to provide for a beneficiary. (Maximum Option only)                                                                                                    |                       |
| O I plan to provide for multiple beneficiaries. (Option 1 only)                                                                                                    |                       |
| Create Estimate                                                                                                    |                       |
|                                                                                                    |                       |

### Apply for Retirement

Select "Apply for Retirement" from the "My Retirement" drop-down menu.

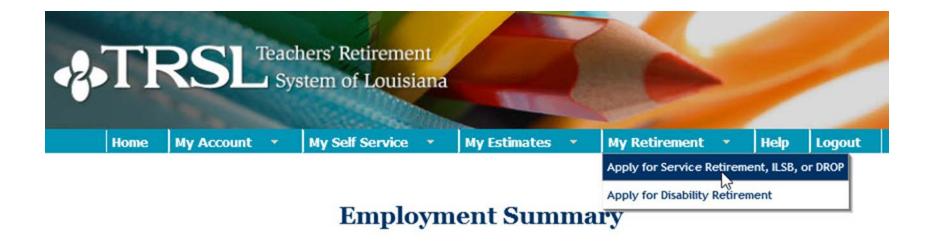

NOTE: Two weeks after submission of the Form 11 to TRSL, you will receive an acknowledgment letter in the mail.

# Apply to Retire

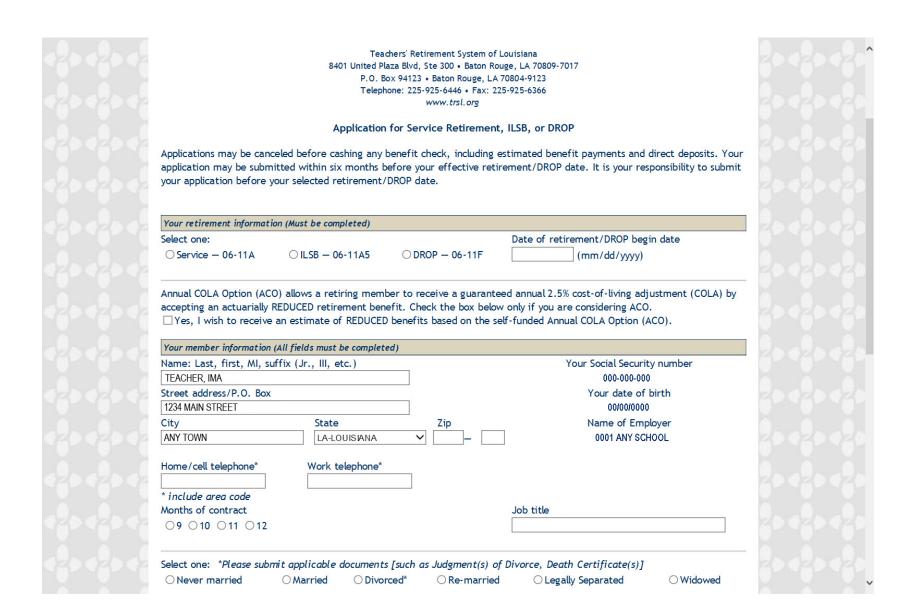

# Submit online application

#### **Electronic Signature**

I hereby make application for retirement in accordance with Louisiana laws. I understand that I should receive an acknowledgment letter by mail approximately two weeks after the date TRSL receives my application. If I do not receive an acknowledgment letter, I will contact TRSL.

☐ I understand that by submitting my application online that I agree to conduct this transaction by electronic means and that I am signing my retirement application.

**Submit Application** 

**Print Application** 

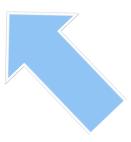

### Need Technical Help?

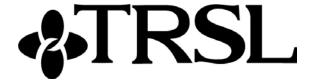

TRSL Help Desk (225)925-6460

Toll free (outside Baton Rouge): 1-877-ASK-TRSL (1-877-275-8775)

Website: www.TRSL.org

Email: helpdesk@trsl.org

## Summary

- Accessing your Member Access is quick and easy:
  - » You can update your name, address and email online
  - » Create an estimate of your retirement benefit
  - » Apply for retirement

- Print your 1099R (Retirees)
- Change your federal income tax withholding (Retirees)

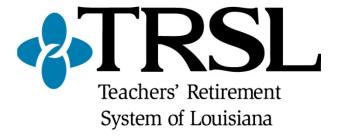

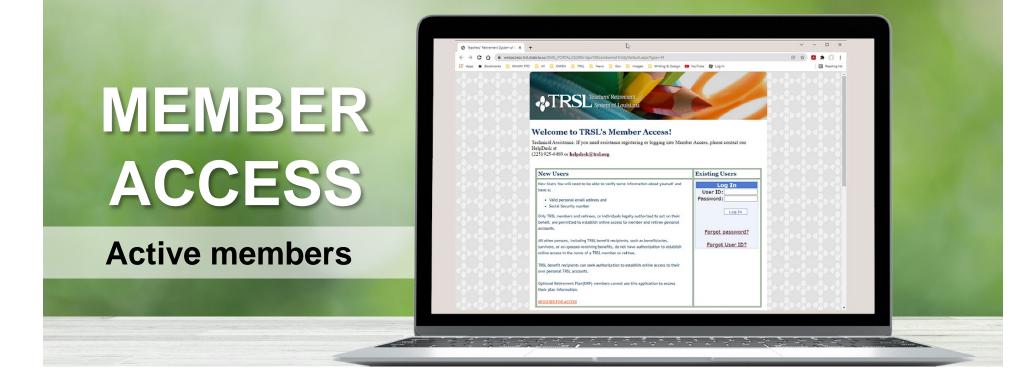

- Update name & mailing/email address
- Estimate future benefit with online calculators
- View annual statements
- Apply for retirement/DROP

- View DROP account
- View beneficiary(ies)
- Print income verification letter
- Request Social Security verification letter

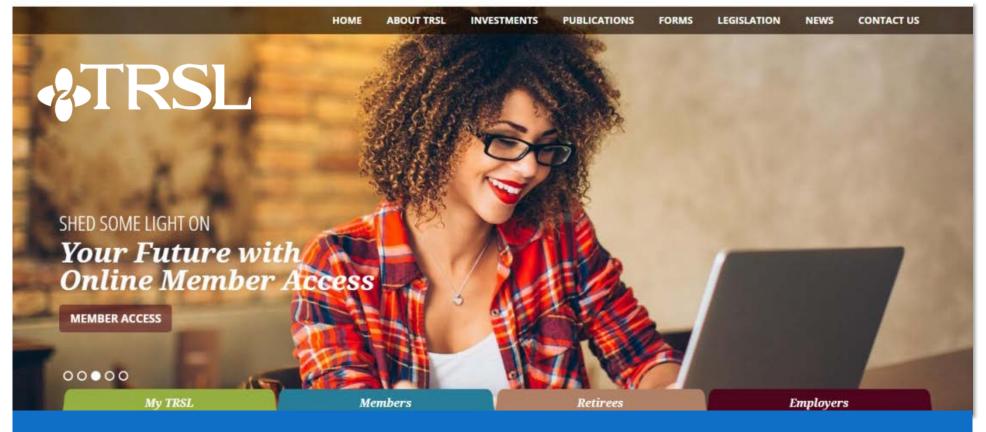

### Find it online at www.TRSL.org

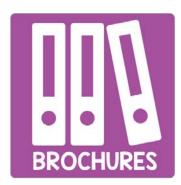

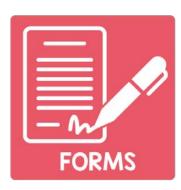

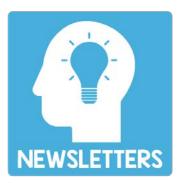

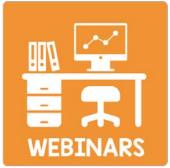

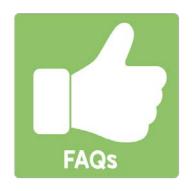

### We are here for you!

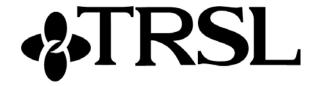

**Local phone:** (225) 925-6446

**Toll free (outside Baton Rouge):** 1-877-ASK-TRSL (1-877-275-8775)

Website: www.TRSL.org

**Questions:** AskTRSL.org

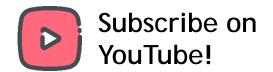

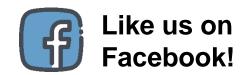

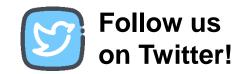